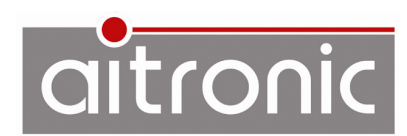

# **Test der Inventur-Erfassung mit Adverics**

## **Am LogiScan-1100:**

Filial- und Regalnummer eingeben

# **Erste Datei erfassen und übertragen:**

- Mehrere Artikelnummern erfassen
- LogiScan-1100 am USB-Port anschließen. Die Daten sollten von MTWin automatisch abgerufen werden.

#### **Zweite Datei erfassen und übertragen:**

- Mehrere Artikelnummern erfassen
- LogiScan-1100 am USB-Port anschließen. Die Daten sollten von MTWin automatisch abgerufen werden.

# **Überprüfung der übertragenen Daten:**

- Unter C: \MTWin prüfen, ob die Dateien INV.000 INV.001 vorhanden sind
- Übernahme dieser Dateien in das Adverics-Warenwirtschaftssystem testen.
- Testdateien in C: \MTWin löschen.

# **MTWin zurücksetzen:**

 MTWin beenden und erneut starten, damit die Datei-Nummerierung auf 000 gesetzt wird.